# YT30AMII 总线式交流伺服驱动器

# 用户手册

## かいしゃ おおし おおし しんしゃ しんしゃ しんしゃ しんしゃ しんしゃ おおし しんしゃ

感谢您惠购南京远图自动化技术有限公司生产的YT 系列总 线式伺服驱动器。YT 系列伺服驱动器是南京远图自动化技术有 限公司研制、开发生产的高品质、多功能、低噪音的交流伺服驱动 器。YT 系列伺服驱动器可对伺服电机的位置、转速、加速度和 输出转矩方便地进行控制,YT 系列伺服驱动器的研制成功为传 动控制领域带来了无限生机。

YT 系列伺服驱动器核心采用 32 位 C P U, 实现对电机全数 字控制, 是机械制造业最具竞争力的电气传动产品。

YT 系列通用伺服驱动器,是根据自动化领域,针对位置、 速度、力矩控制要求而开发,是数控机床、纺织、塑机、造纸及 各种自动化流水线等运动控制领域的首选产品。

在使用 YT 系列伺服驱动器之前,请您仔细阅读该手册,以 保证正确使用。错误使用可能造成驱动器运行不正常、发生故障 或 降低使用寿命,乃至发生人身伤害事故。因此使用前应反复阅 读本 说明书,严格按说明使用。本手册为随机发送的附件,务必 请您使 用后妥善保管,以备今后对驱动器进行检修和维护时使用。

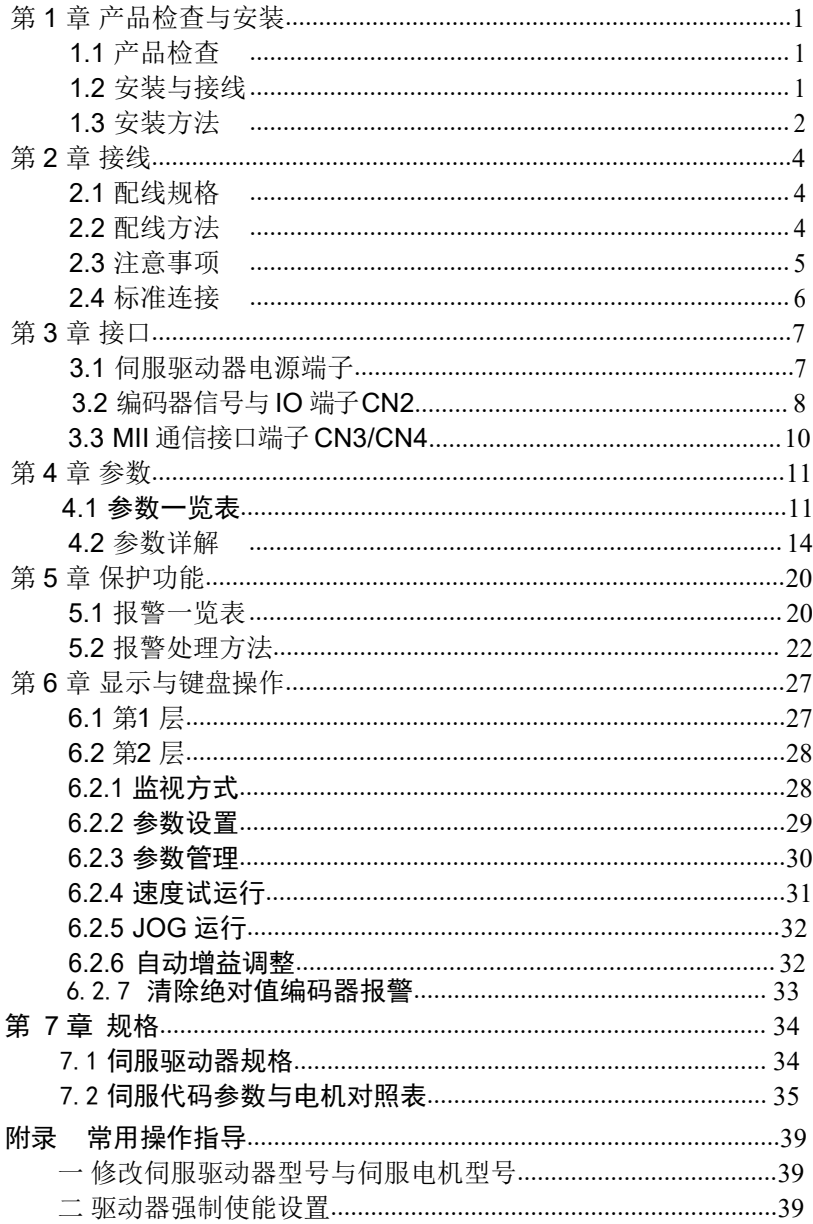

## <span id="page-3-0"></span>第 1 章 产品检查与安装

### <span id="page-3-1"></span>1.1 产品检查

**COL** 

本产品在出厂前均做过完整功能测试,为防止产品运送过程中因疏忽 导致产品不正常,拆封后请详细检查下列事项:

- 检查伺服驱动器与伺服电机型号是否与订购的机型相同。
- 检查伺服驱动器与伺服电机外观有无损坏及刮伤现象。运送中造成损 伤时,请勿接线通电。
- 检查伺服驱动器与伺服电机有无零组件松脱之现象。是否有松脱的螺 丝,是否螺丝未锁紧或脱落。
- 检查伺服电机转子轴是否能以手动旋转。带制动器的电机无法直接旋 转。

如果上述各项有发生故障或不正常的现象,请立即与经销商联系。

## <span id="page-3-2"></span>1.2 安装与接线

- 电气控制柜内的安装 电气控制柜内部电气设备的发热以及控制柜内的散热条件,伺服驱动器 周围的温度将会不断升高,所以在考虑驱动器的冷却以及控制柜内的配 置情况,长期安全工作温度在 40℃ 以下。
- 伺服驱动器附近有发热设备 伺服驱动器在高温条件下工作,会使其寿命明显缩短,并会产生故障。 所以应保证伺服驱动器在热对流和热辐射的条件下周围温度在 40°C 以 <sup>º</sup>C 以 下
- 伺服驱动器附近有振动设备 采用各种防振措施, 保证伺服驱动器不受振动影响, 振动保证在 0.5G  $(4.9 \text{m/s}^2)$ 以下。
- 伺服驱动器在恶劣环境使用 伺服驱动器在恶劣环境使用时,接触腐蚀性气体、潮湿、金属粉尘、 水以及加工液体,会使驱动器发生故障。所以在安装时,必须保证驱 动器的工作环境。
- 伺服驱动器附近有干扰设备 伺服驱动器附近有干扰设备时,对伺服驱动器的电源线以及控制线有很 大的干扰影响,使驱动器产生误动作。可以加入噪声滤波器以及其它各种 抗干扰措施,保证驱动器的正常工作。注意加入噪声滤波器后, 漏电流会 增大,为了避免这个毛病,可以使用隔离变压器。特别注意驱动器的控 制信号线很容易受到干扰,要有合理的走线和屏蔽措施。

## <span id="page-4-0"></span>1.3 安装方法

- 安装方向 伺服驱动器的正常安装方向是垂直直立方向。
- 安装固定 安装时, 拧紧伺服驱动器后部的 2 个 M5 固定螺丝。
- 安装间隔 为了保证驱动器的使用性能和寿命,请尽可能地留有充分的安装间 隔。
- $\bullet$  散热 to the contract of the contract of the contract of the contract of the contract of the contract of the contract of the contract of the contract of the contract of the contract of the contract of the contract of t

伺服驱动器采用自然冷却方式,在电气控制柜内必须安装散热风扇, 保证有垂直方向的风对伺服驱动器的散热器散热。

- 安装注意事项 安装电气控制柜时,防止粉尘或铁屑进入伺服驱动器内部。
- 无腐蚀性、引火性气体、油气、切削液、切削粉、铁粉等环境。
- 无水汽及阳光直接照射的场所。
- 水平安装:为避免水、油等液体自电机出线端流入电机内部,请将电 缆出口置于下方。
- 垂直安装:若电机轴朝上安装且附有减速机时,须注意并防止减速机 的油渍经由电机轴渗入电机内部。
- 电机轴的伸出量需充分,若伸出量不足时将容易使电机运动时产生振 动。
- 安装及拆卸电机时,请勿用榔头敲击电机,否则容易造成电机轴及编 码器损坏。

## <span id="page-6-0"></span>第 2 章 接线

#### <span id="page-6-1"></span>2.1 配线规格

- 线径: PE、R、S、T、U、V、W 端子线径>1.5mm<sup>2</sup> (AWG14-16), r、 t 端子线径≥0.75 mm2(AWG18)。
- 端子采用预绝缘冷压端子,务必连接牢固。
- 建议采用三相隔离变压器供电。

## <span id="page-6-2"></span>2.2 配线方法

- 输入输出信号线与编码器信号线,请使用推荐的电缆或相似的屏蔽 线,配线长度为, 输入输出信号线 3m 以下,编码器信号线 20m 以下。接线时按最短距 离连接, 越短越好, 主电路接线与信号线要分离。
- 接地线要粗壮,作成一点接地,伺服电机的接地端子与伺服驱动器的接 地端子 PE 务必相连。
- 为防止干扰引起误动作,建议安装噪声滤波器,并注意:
	- 1) 噪声滤波器、伺服驱动器和上位控制器尽量近距离安装。
	- 2) 继电器、电磁接触器、制动器等线圈中务必安装浪涌抑制器。
	- 3) 主电路和信号线不要在同一管道中通过及不要扎在一起。
- 在附近用强烈干扰源时(如电焊机、电火花机床等),输入电源上使 用隔离变压器可以防止干扰引起误动作。
- 请安装非熔断型断路器(NFB)使驱动器故障时能及时切断外部电源。
- 正确连接电缆屏蔽层。

## <span id="page-7-0"></span>2.3 注意事项

- 驱动器 U、V、W 的接线端子必须与电机端子 U、V、W 一一对应, 注意不能用调换三相端子的方法来使电机反转,这一点与异步电动机 完全不同。
- 由于伺服电机流过高频开关电流,因此漏电流相对较大,电机接地端 子必须与伺服驱动器接地端子 PE 连接一起并良好接地。
- 因为伺服驱动器内部有大容量的电解电容,所以即使切断了电源,内部电路 中仍有高压电。在电源被切断后,最少等待 5 分钟以上,才能接触驱动器和 电机。
- 接通电源后,操作者应与驱动器和电机保持一定的距离。
- 长时间不使用,请将电源切断

<span id="page-8-0"></span>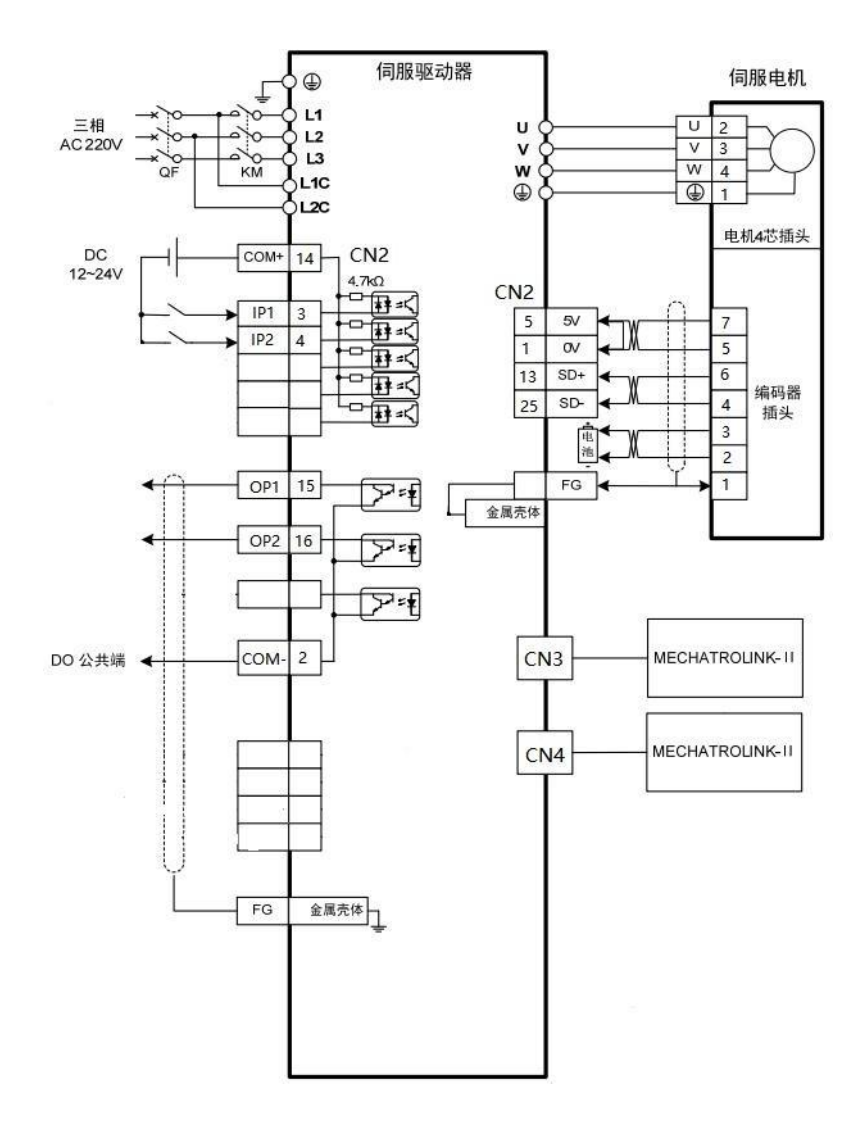

# <span id="page-9-0"></span>第 3 章 接口

<span id="page-9-1"></span>3.1 YT30A-MII 系列伺服驱动器电源端子

| 端子记号           | 信号名称             | 功能                       |
|----------------|------------------|--------------------------|
| PE             | 系统接地             | 接地端子                     |
| $\mathbf{R}$   |                  | 主回路电源输入端子                |
| <sub>S</sub>   | 主回路电源输入          | <b>AC220V 50Hz</b>       |
| T              | $\equiv$ 相AC220V | 注意: 不要同电机输出端子U、V、W<br>连接 |
| U              | 伺服电机电源输<br>出     | 输出到伺服电机的电源,              |
| $\mathbf{V}$   |                  | 必须与电机 U、V、W端子一一对应连       |
| W              |                  | 接                        |
| P              | 制动电阻端子           | 外接制动电阻时, 请将外接电阻连接到       |
| $\overline{B}$ |                  | P和 B端子。                  |
| L1C            | 控制电源输入单          | 控制回路电源输入端子               |
| L2C            | 相AC220V          | <b>AC220V 50Hz</b>       |
|                |                  |                          |

#### 表 3.1 电源端子

注意: 驱动器的外置制动电阻,推荐阻值为 15Ω~30Ω, 功率为 300W~ 500W。

## <span id="page-10-0"></span>3.2 编码器信号与 IO 端子 CN2

|                      | 信号名称         | 功能              |                              |                                                                        |  |
|----------------------|--------------|-----------------|------------------------------|------------------------------------------------------------------------|--|
| 端子号                  |              | 记号              |                              | 描述                                                                     |  |
| $CN2-05$<br>$CN2-06$ | 5V 电源        | $+5V$           | 伺服电机光电编码器用<br>+5V 电源和公共地; 电缆 |                                                                        |  |
| $CN2-01$<br>$CN2-17$ | 电源公共<br>地    | 0V              |                              | 长度较长时, 应使用多根<br>芯线并联,减小线路压降。                                           |  |
| $CN2-13$             | 绝对值编         | $MA+$           |                              |                                                                        |  |
| $CN2-25$             | 码器信号         | MA-             | 绝对值编码器反馈信号                   |                                                                        |  |
| $CN2-14$             | 输入端子<br>电源正极 | $COM+$          |                              | IP1/IP2 通用输入端子的<br>电源正极, 用来驱动输<br>入端子的光电耦合<br>器,<br>DC12-24V, 电流≥100mA |  |
| $CN2-02$             | 输出端子<br>电源负极 | COM-            |                              | OP1/OP2 通用输出端子的<br>电源负极                                                |  |
| $CN2-03$             | 通用输入<br>端子 1 | IP1             | 通用输入端子,可根据需                  |                                                                        |  |
| $CN2-04$             | 通用输入<br>端子 2 | IP2             |                              | 要, 灵活地映射为不同的<br>逻辑信号                                                   |  |
| $CN2-15$             | 通用输出<br>端子 1 | OP <sub>1</sub> | 通用输出端子,可根据需                  |                                                                        |  |
| $CN2-16$             | 通用输出<br>端子 2 | OP <sub>2</sub> |                              | 要, 灵活地映射为不同的<br>逻辑信号                                                   |  |

表 3.2 CN2端子

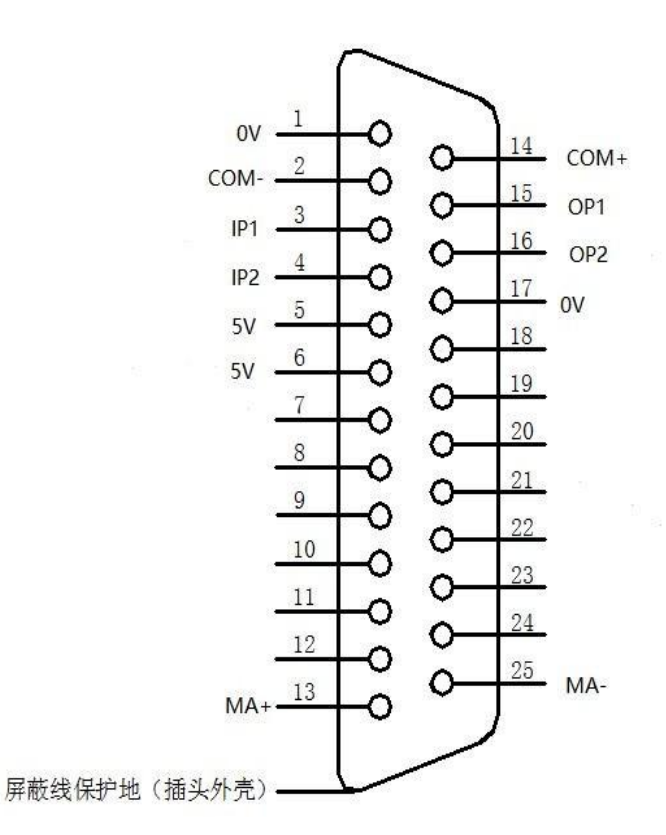

图 3.2 CN2端子

<span id="page-12-0"></span>3.3 MII 通信接口端子 CN3/CN4

| 端子号                | 信号名称         | 功能     |                             |          |
|--------------------|--------------|--------|-----------------------------|----------|
|                    |              | 记号     | 1/0                         | 描述       |
| $CN3-3$<br>$CN4-3$ | MII 信号<br>正端 | $SRD+$ | 用于实现MII总线通信,<br>使用时需要用专用的通信 |          |
| $CN3-2$<br>$CN4-2$ | MII 信号<br>负端 | SRD-   |                             | 线缆连接其他设备 |

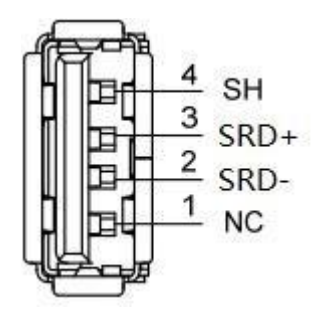

图3.1 MII 通信接口

# <span id="page-13-0"></span>第 4 章 参数

## <span id="page-13-1"></span>4.1 参数一览表

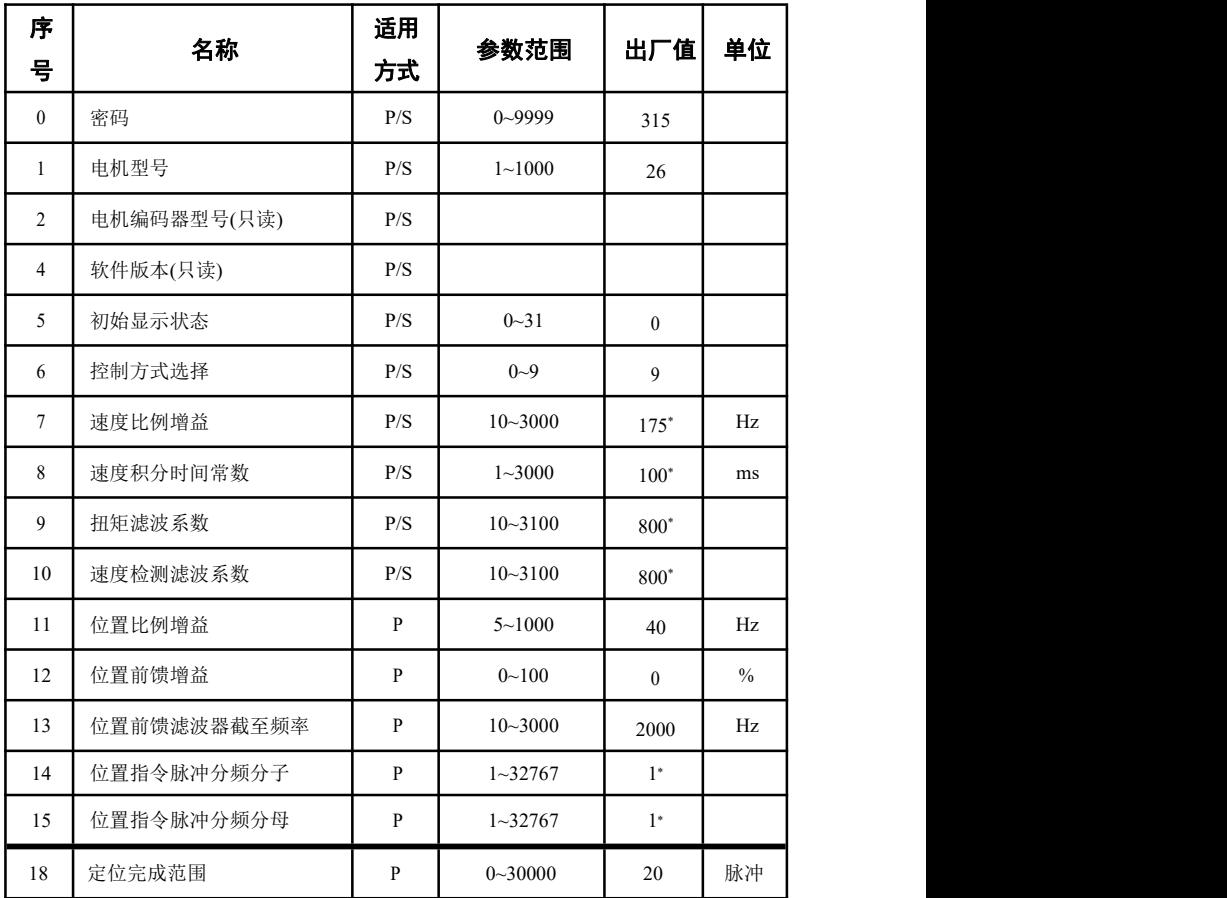

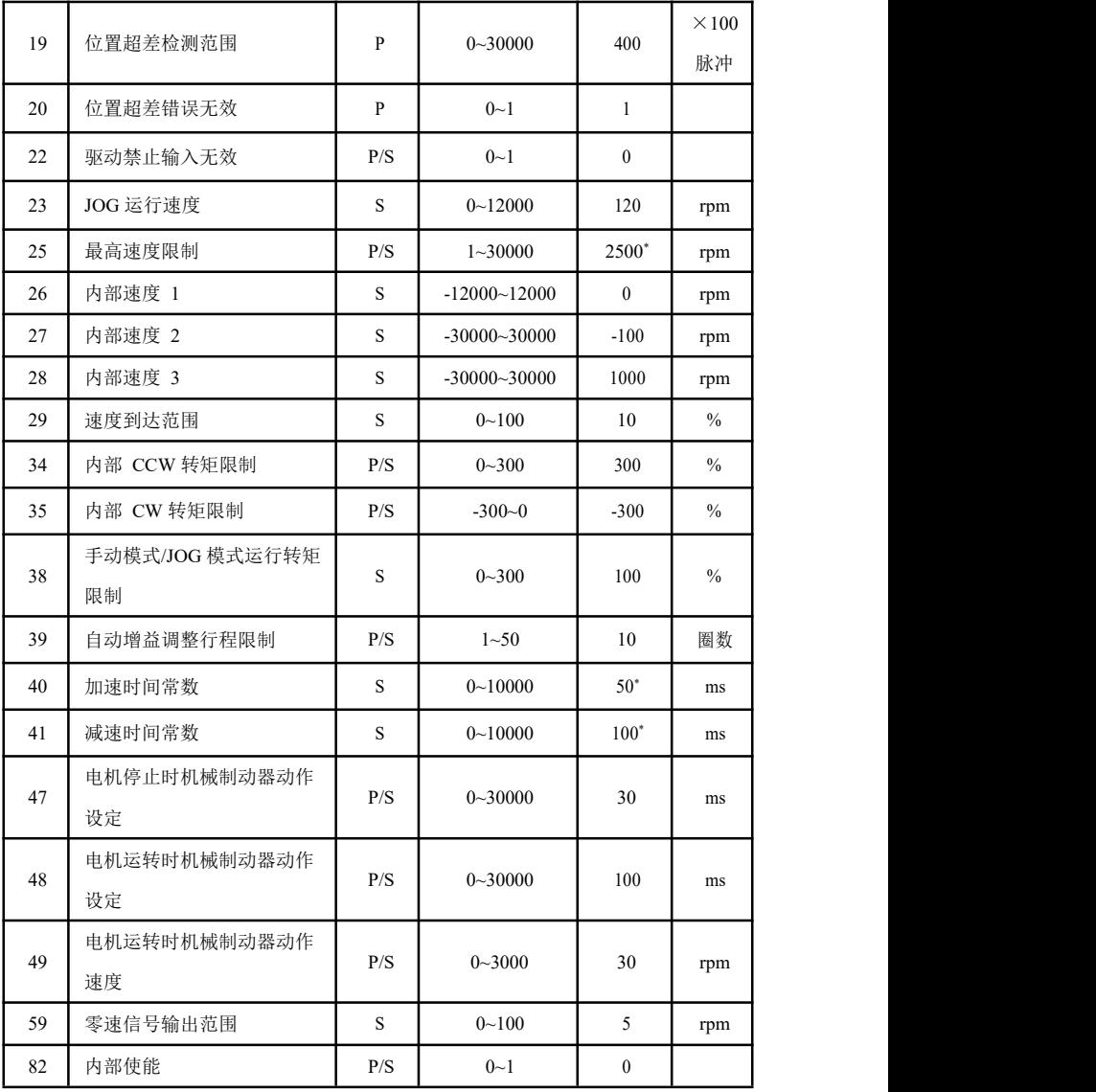

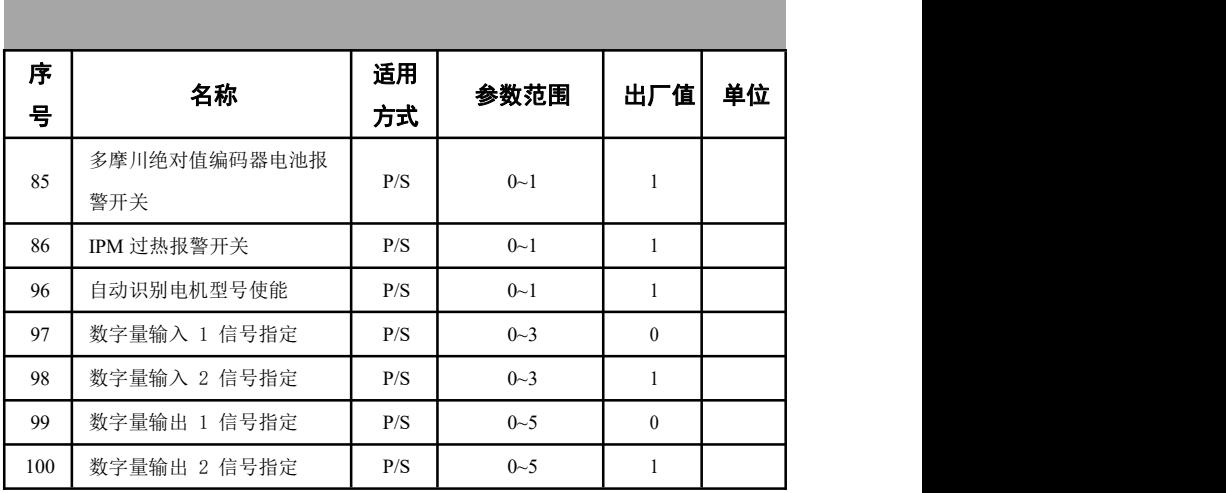

## <span id="page-16-0"></span>4.2 参数详解

| 序号             | 名称              | 功能                                                                                                    | 参数范围       |
|----------------|-----------------|----------------------------------------------------------------------------------------------------|------------|
| $\theta$       | 密码              | 用于防止参数被误修改。一般情况下,<br>$\bullet$<br>需要设置参数时, 先将本参数设置为所需<br>密码, 然后设置参数。调试完后, 最后<br>再将本参数设置为 0, 确保以后参数不会<br>被误修改。<br>密码分级别, 对应用户参数、系统参数<br>和全部参数。<br>修改型号代码参数(PA1和PA2)必须使<br>$\bullet$<br>用型号代码密码, 其他密码不能修改该参<br>数。<br>用户密码为 315。<br>$\bullet$<br>型号代码密码为 385。<br>$\bullet$                                            | $0 - 9999$ |
| $\mathbf{1}$   | 电机型号            | 对应同一系列不同功率级别的驱动器和<br>$\bullet$<br>电机。<br>不同的型号代码对应的参数缺省值不<br>$\bullet$<br>同, 在使用恢复缺省参数功能时, 必须<br>保证本参数的正确性。<br>当出现 EEPROM 报警 (编号 20), 经修<br>$\bullet$<br>复后, 必须重新设置本参数, 然后再恢复<br>缺省参数。否则导致驱动器不正常或损<br>坏。<br>修改本参数时, 先将密码 PA0 设置为<br>$\bullet$<br>385, 才能修改本参数。<br>参数的详细意义见 8.4 章节。<br>恢复出厂缺省参数的操作参见 7.13.1 章<br>节。 | $1 - 1000$ |
| 2              | 电机编码器<br>型号(只读) | 显示电机编码器的类型:<br>0 - 增量式编码器<br>$\bullet$<br>2 - 多摩川 17 位/24 位多圈绝对值编码器                                                                                                    |            |
| $\overline{4}$ | 软件版本(只<br>读)    | 可以查看软件版本号,但不能修改。                                                                                                    |            |

表 4.2 用户参数内容详解

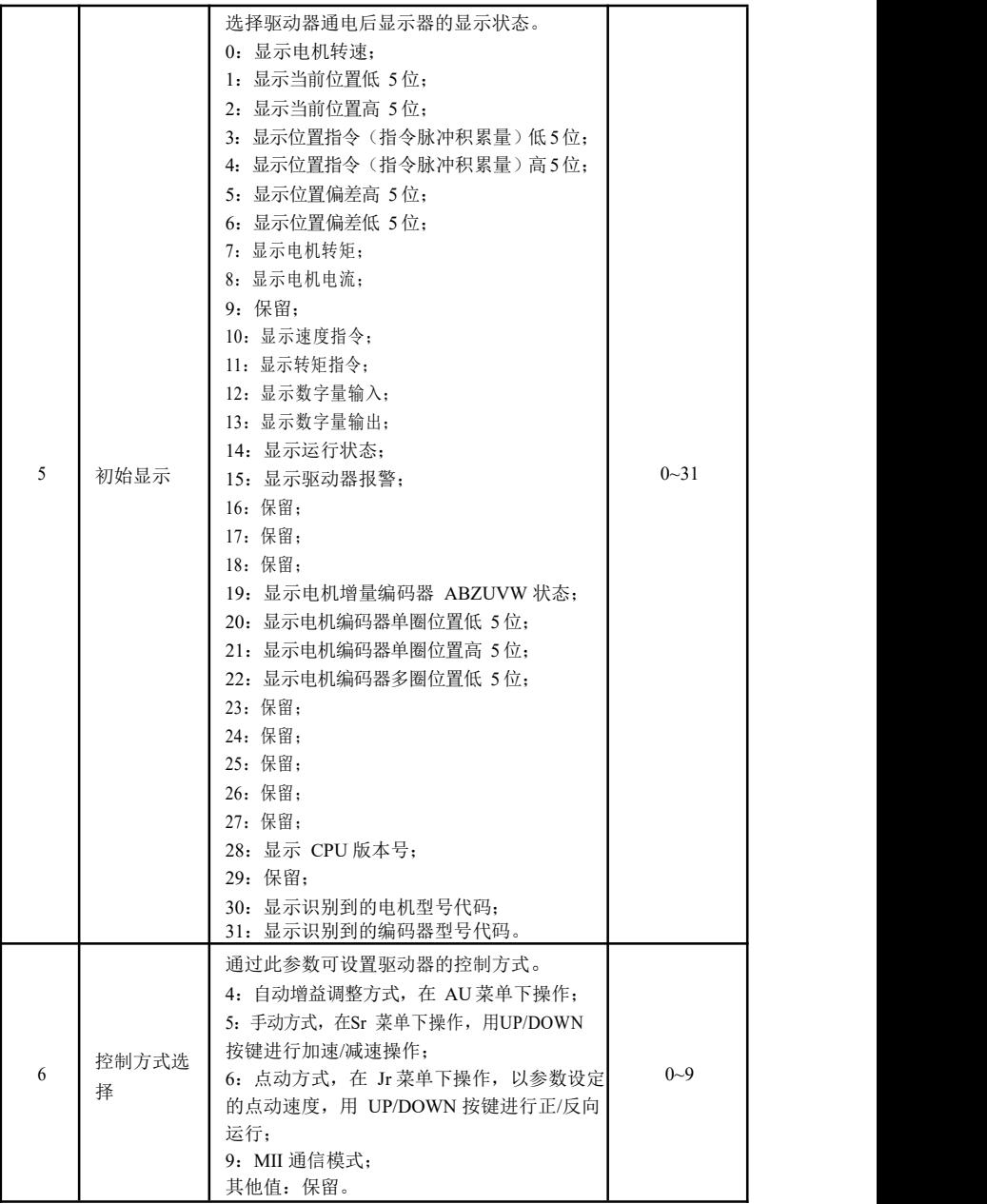

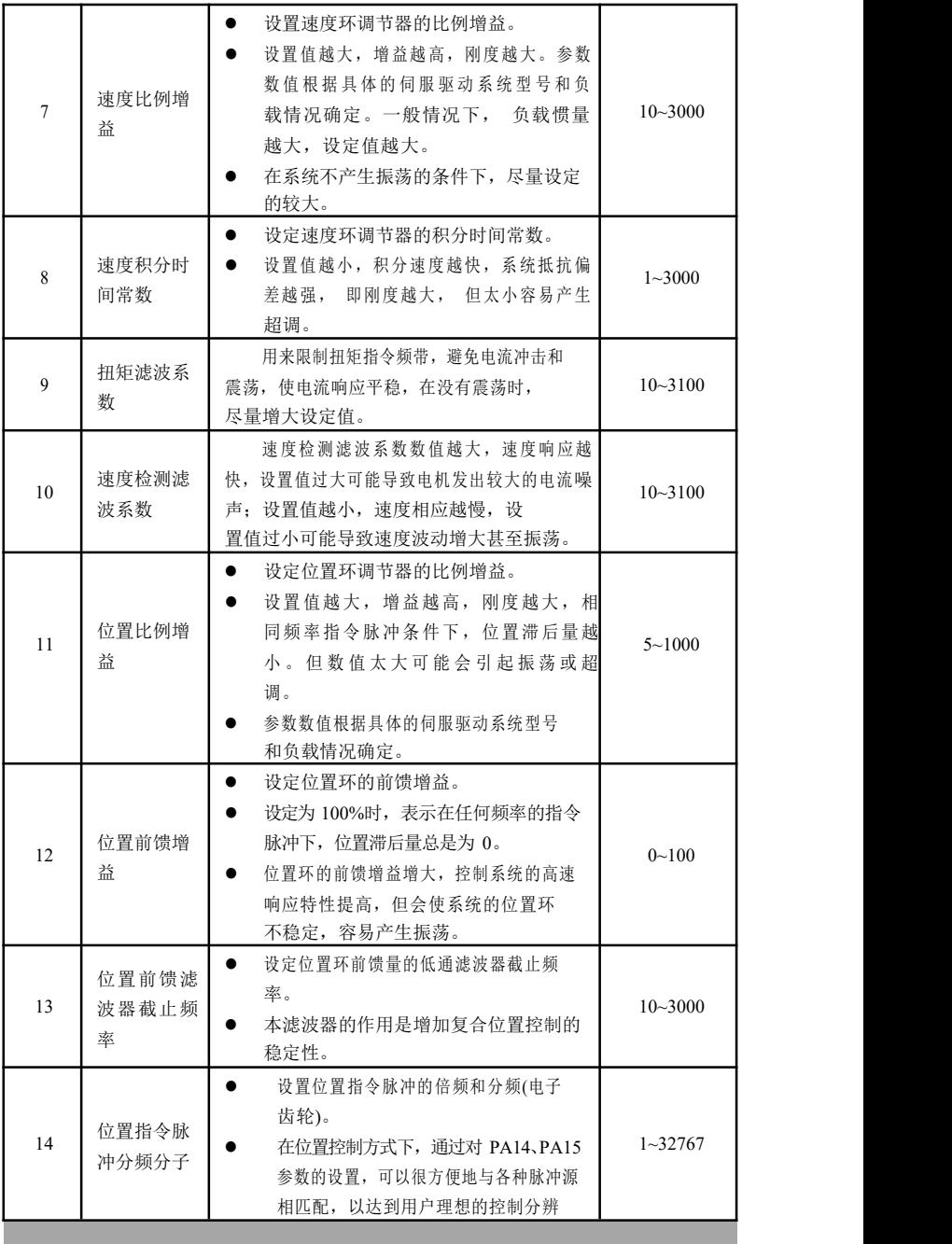

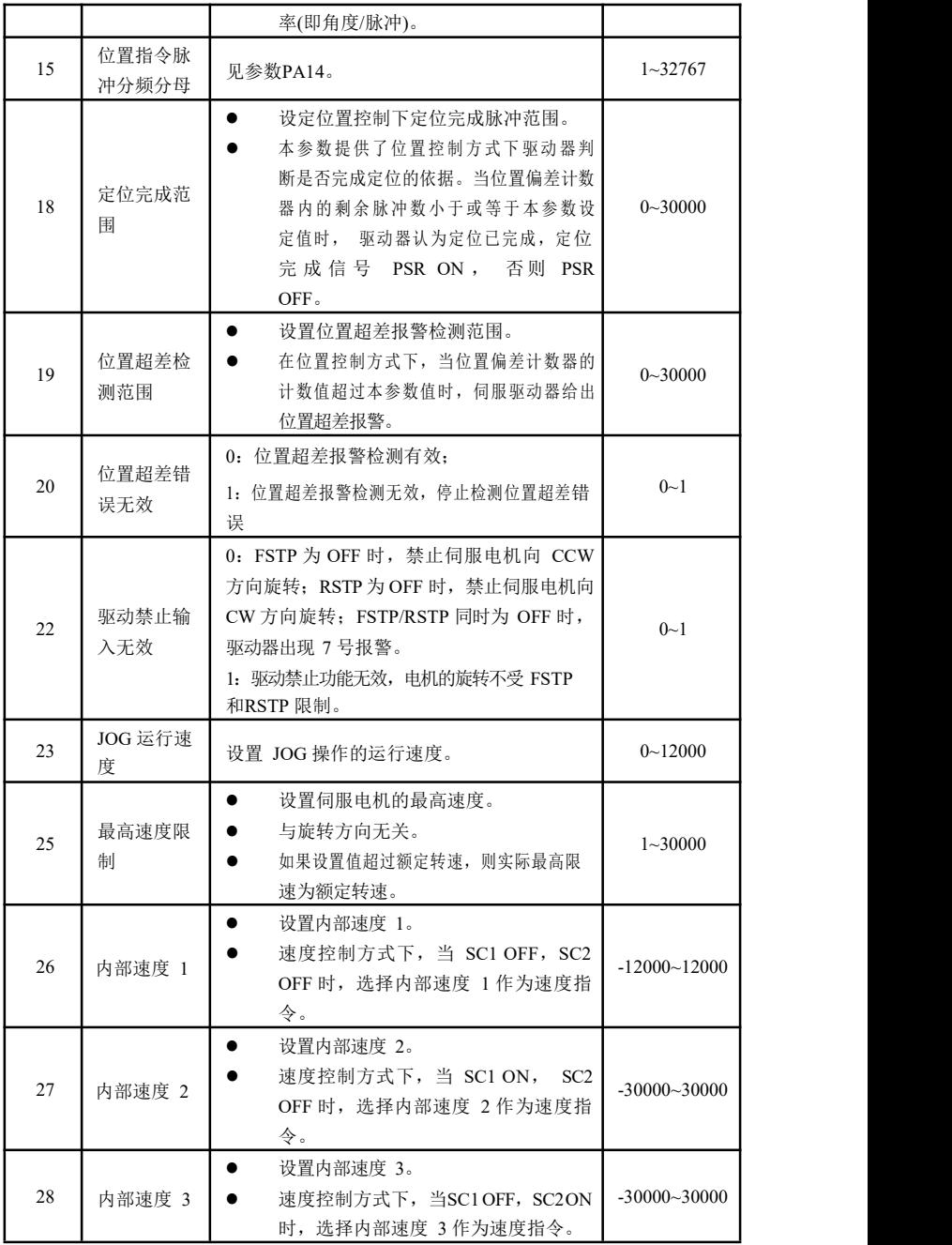

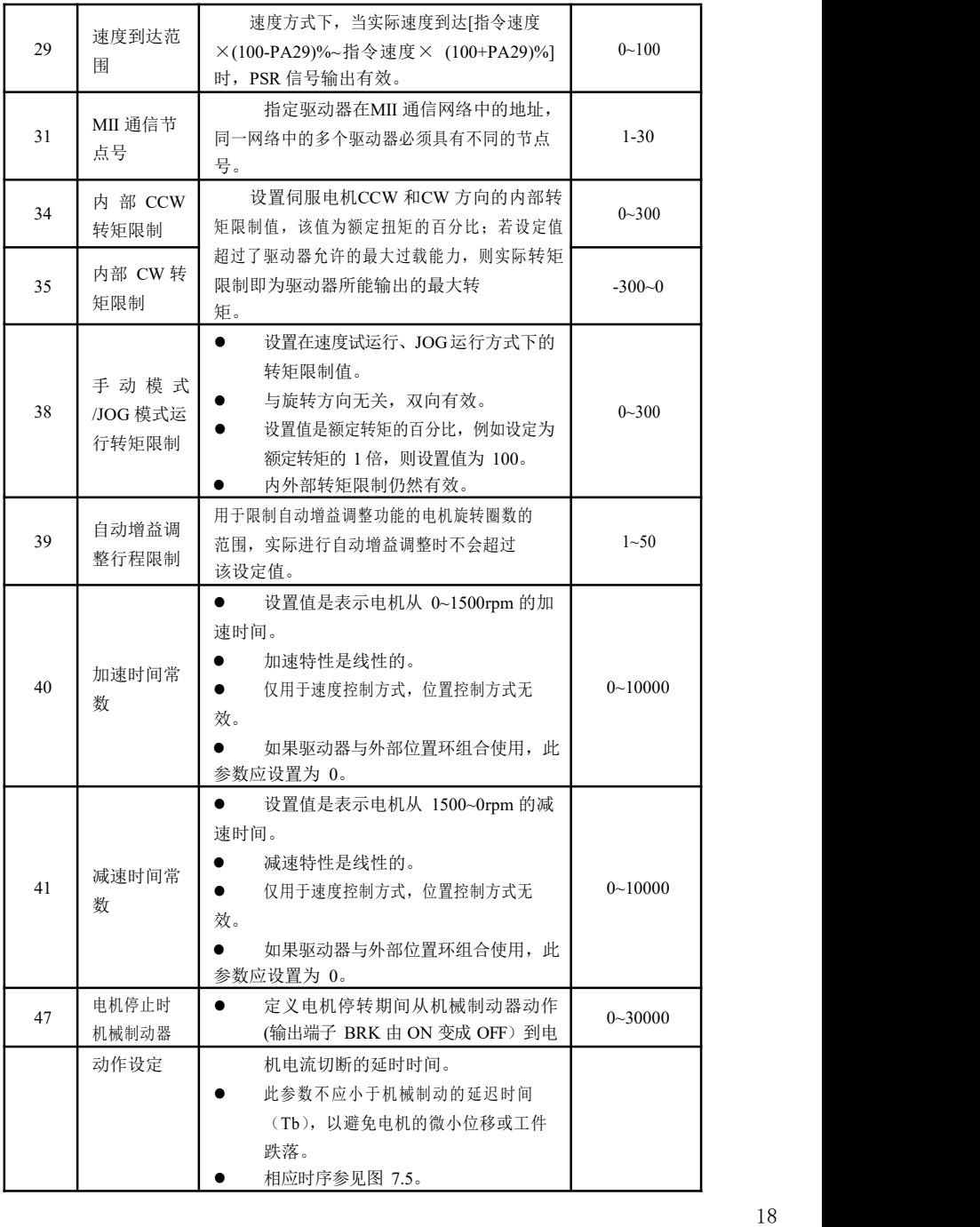

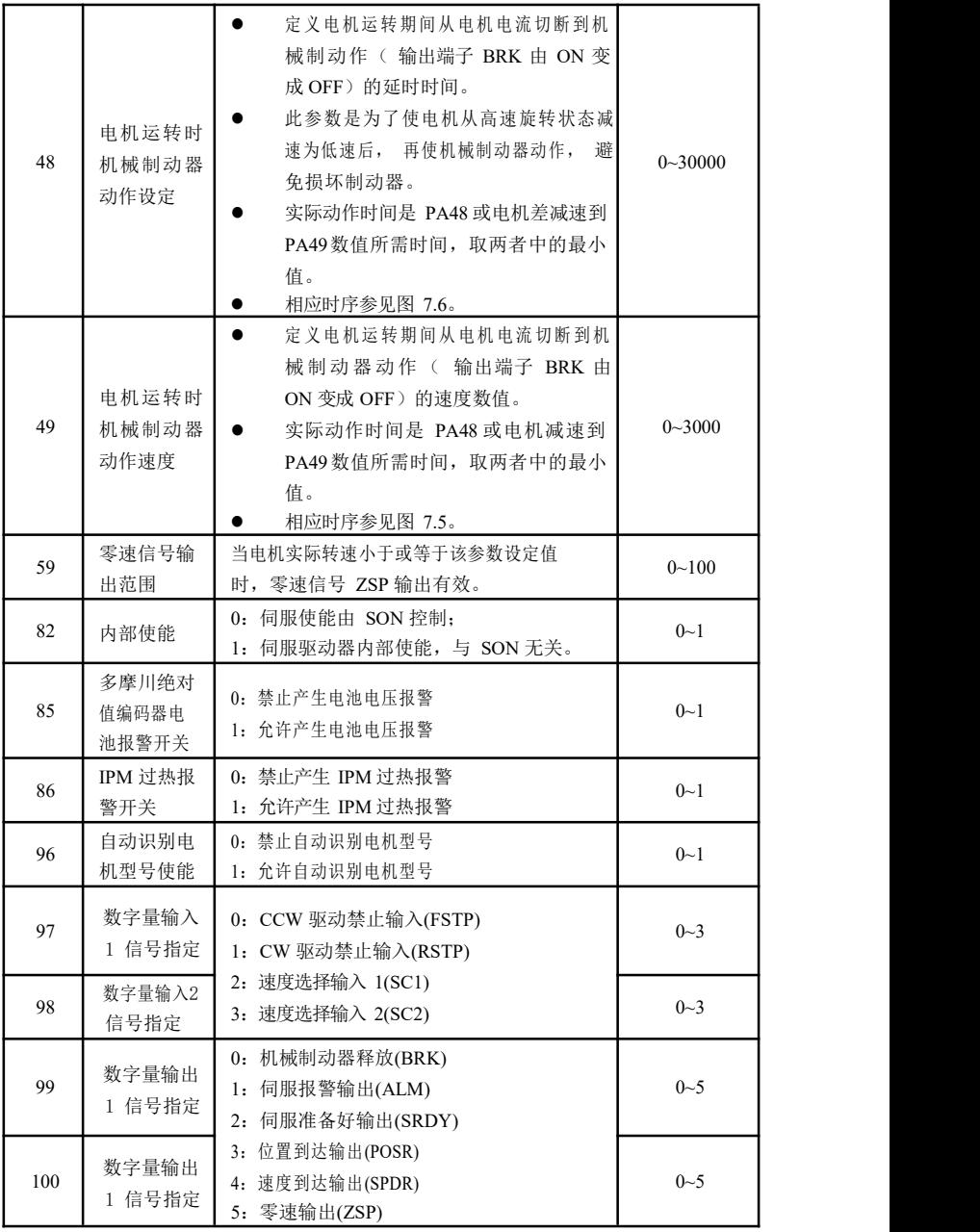

# <span id="page-22-0"></span>第 5 章 保护功能

## <span id="page-22-1"></span>5.1 报警一览表

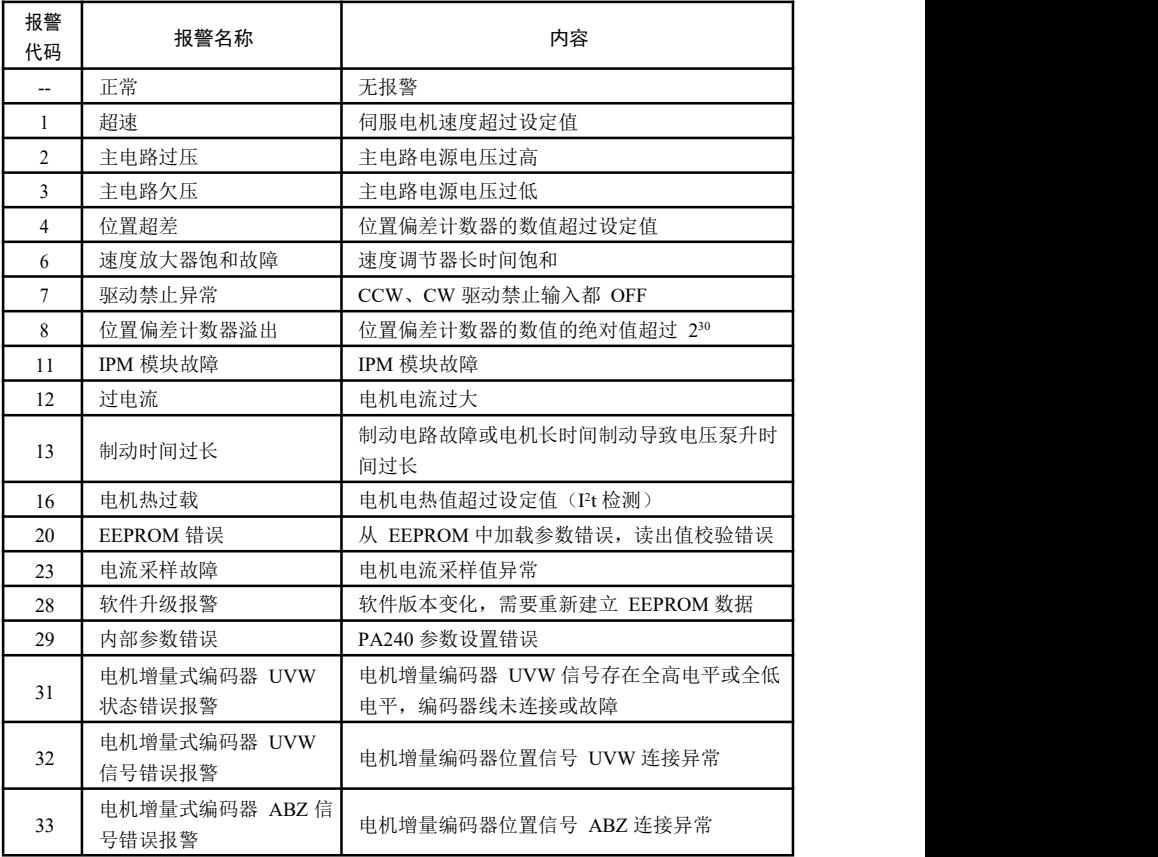

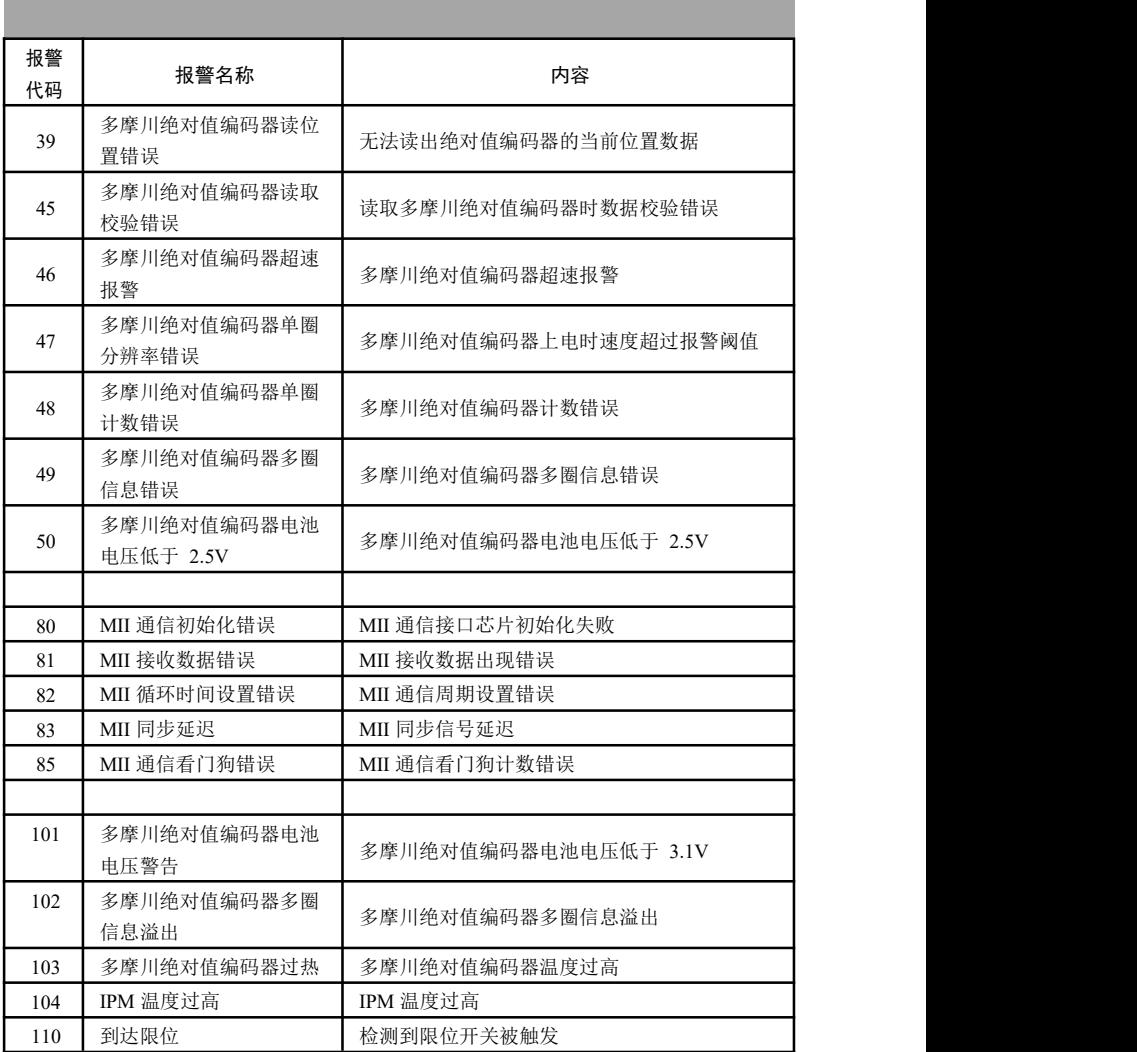

## <span id="page-24-0"></span>5.2 报警处理方法

| 报警<br>代码                | 报警名称                                                                         | 原因                                                                                          | 处理方法                        |
|-------------------------|------------------------------------------------------------------------------|---------------------------------------------------------------------------------------------|-----------------------------|
| 招速<br>$\mathbf{1}$      | 1、编码器反馈信号异常;                                                                 | 检查电机编码器及其信号线<br>连接情况或 PA1 设置错误。                                                             |                             |
|                         |                                                                              | 2、速度方式下, 加/减速时间<br>常数设置太小, 使速度超调量<br>过大;                                                    | 增大加速时间 PA57 及减速时<br>间 PA58。 |
|                         |                                                                              | 3、PA54 (最高速度限制)设<br>置值太小:                                                                   | 按照电机铭牌正确设置 PA54<br>参数值。     |
|                         |                                                                              | 4、位置指令电子齿轮比过大。                                                                              | 正确设置电子齿轮比。                  |
| 主电路过压<br>$\mathfrak{D}$ |                                                                              | 1、制动电阻未连接或损坏;                                                                               | 检查制动电阻及其连接。                 |
|                         | 2、制动电阻不匹配(阻值太<br>$+$ )<br>注意: 制动电阻阻值越小, 但<br>流过制动电路的电流越大, 容易<br>损坏制动电路中的制动管: | A、更换阻值和功率匹配的制<br>动电阻:<br>B、根据使用情况降低启停频<br>率:<br>C、根据使用情况增加加、减<br>速时间, 速度方式调整 PA57、<br>PA58. |                             |
|                         |                                                                              | 3、供电电源电压不稳定;                                                                                | 检查供电电源。                     |
|                         |                                                                              | 4、内部制动电路损坏。                                                                                 | 更换伺服单元。                     |
| 3                       |                                                                              | 1、输入电源容量不够,导致<br>电压偏低:                                                                      | 检查电源容量及控制柜电气<br>部分。         |
|                         | 主电路欠压                                                                        | 2、接通电源时出现, 伺服单<br>元主回路未接入正常电压;                                                              | 检查主回路电气控制部分。                |
|                         |                                                                              | 3、伺服单元电源启动电路故<br>障。                                                                         | 更换伺服单元。                     |
| $\overline{4}$          | 位置超差                                                                         | 1、位置指令电子齿轮比设置<br>过大:                                                                        | 检查电子齿轮比 PA29/PA30<br>的设置。   |
|                         |                                                                              | 2、负载惯量较大, 或转矩不<br>足;                                                                        | A、增大伺服单元和电机功<br>率;          |
|                         |                                                                              |                                                                                             | B、减轻负载。                     |

表 5.2 报警处理方法

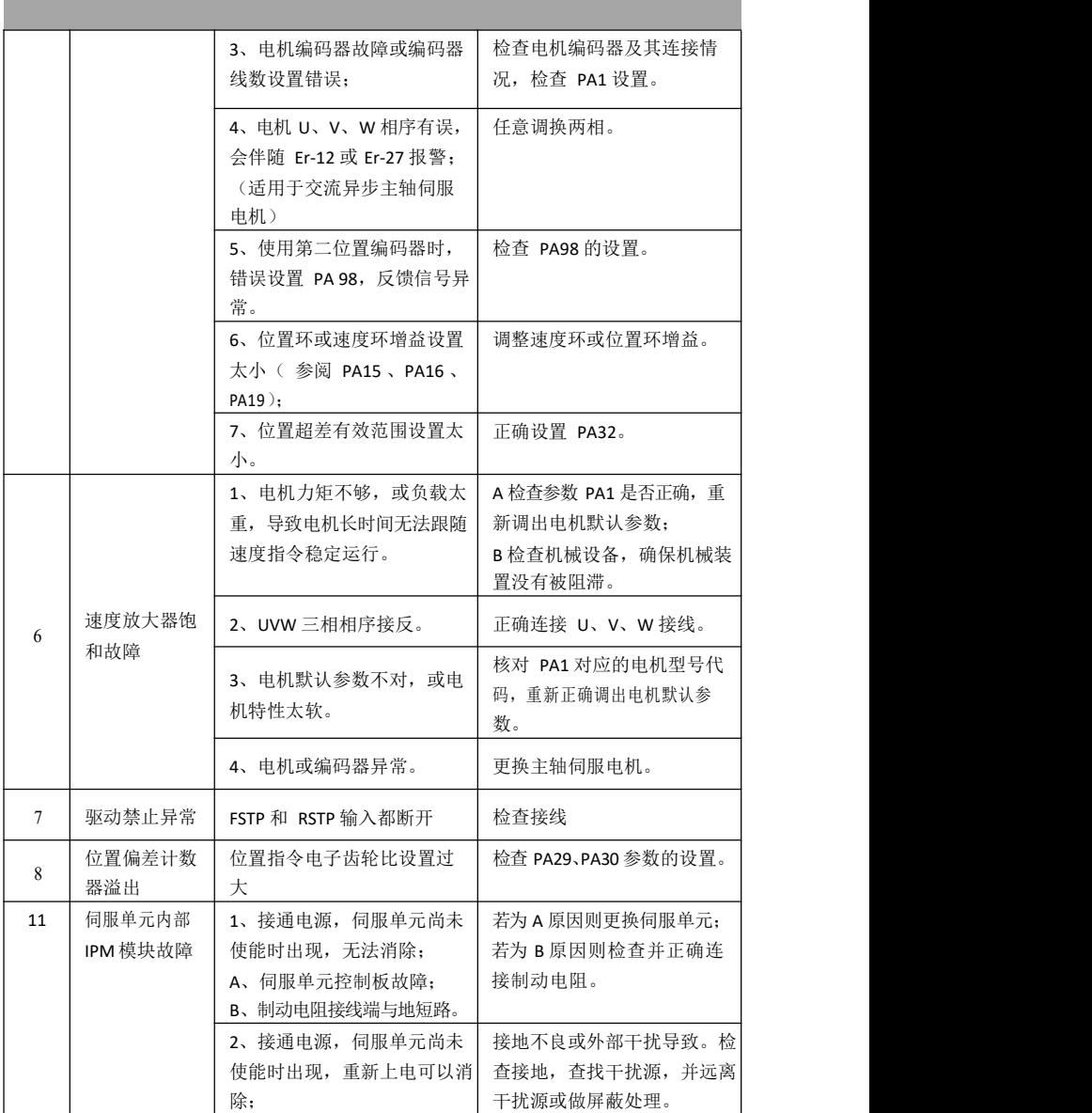

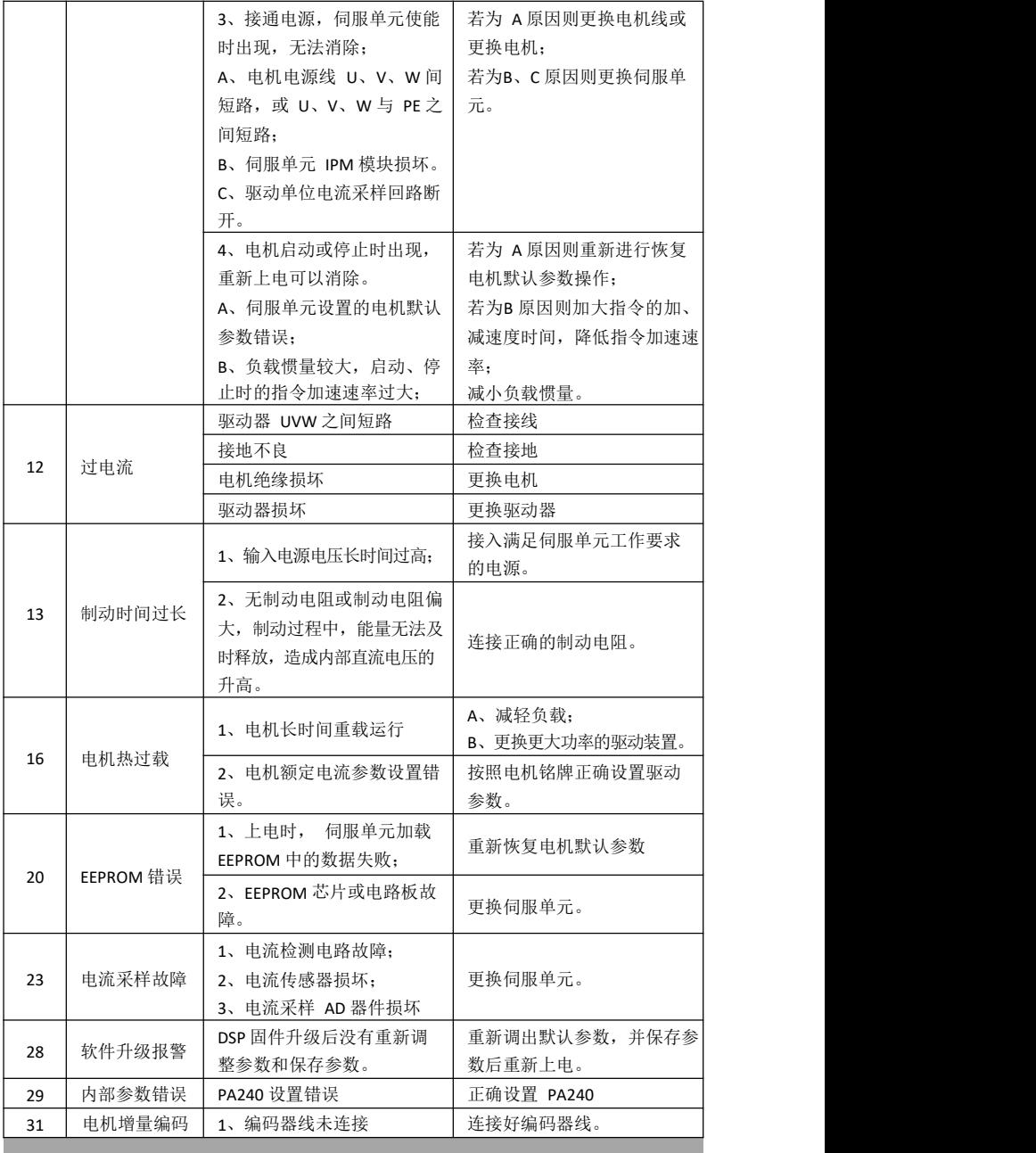

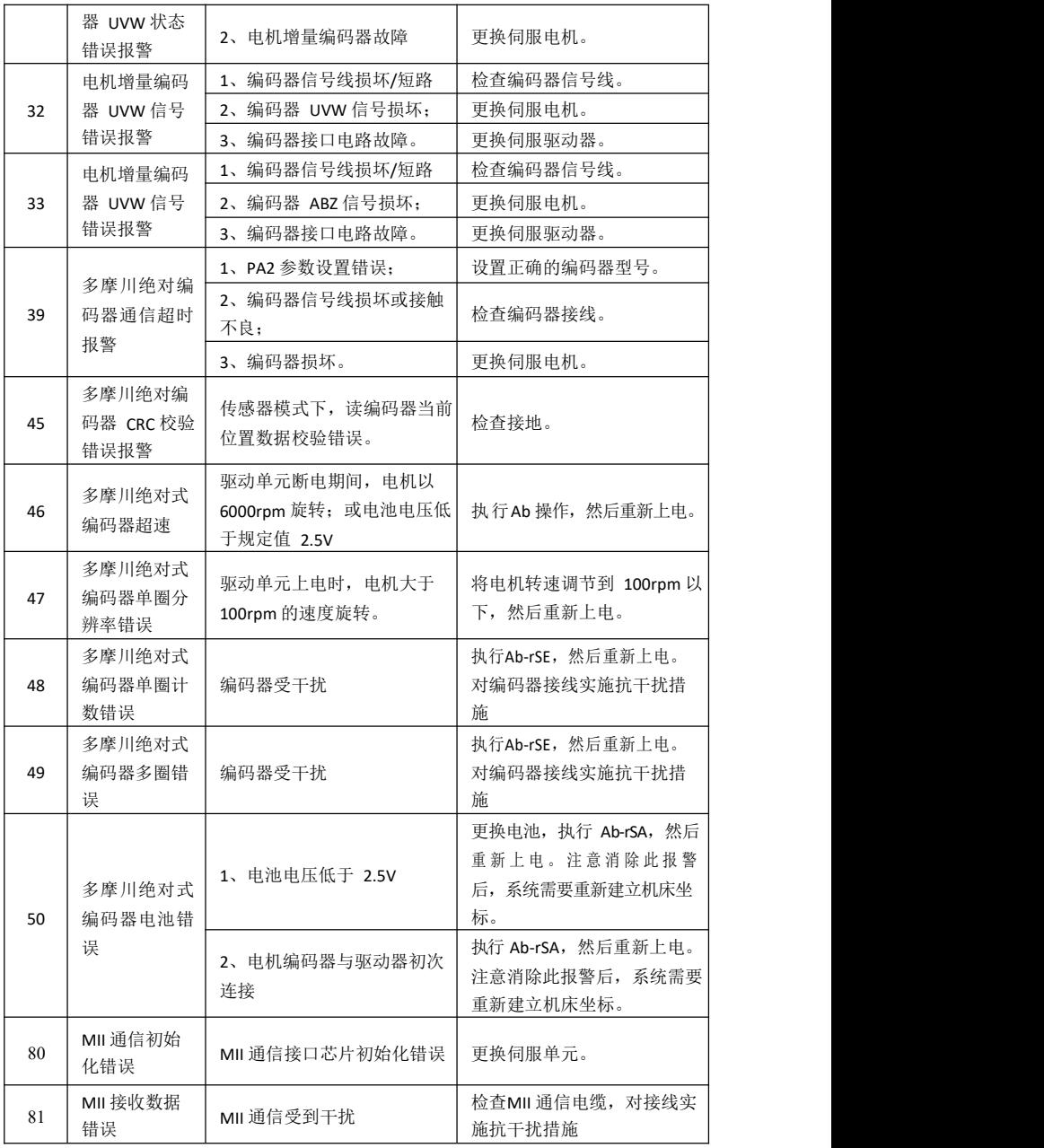

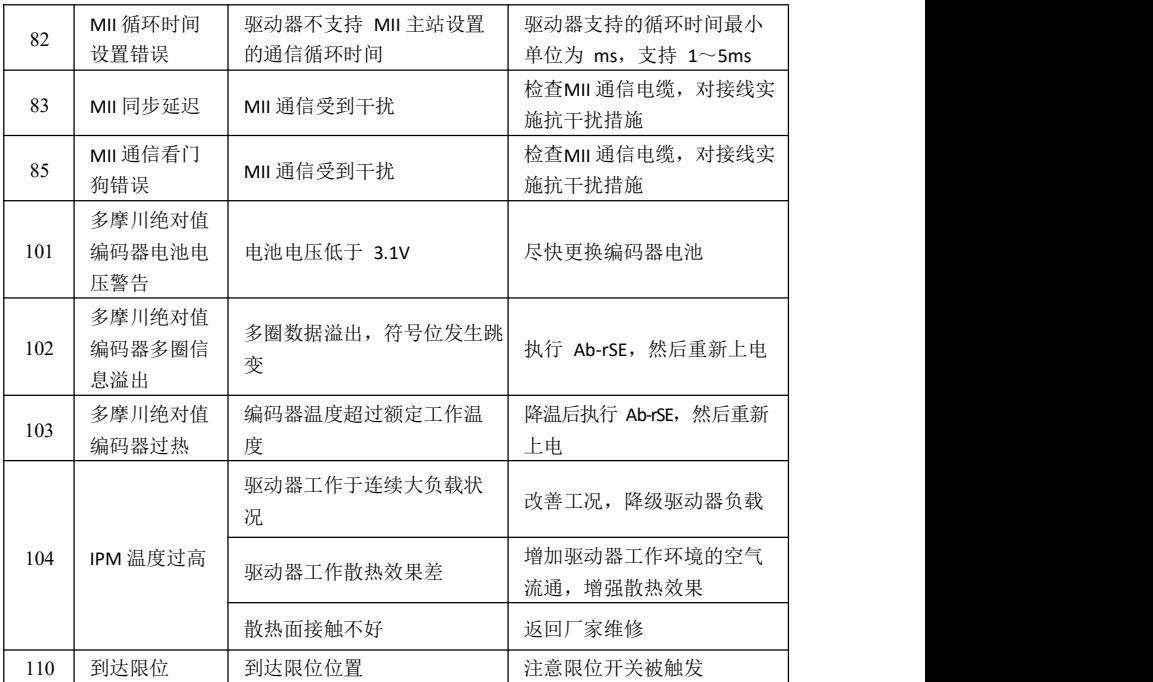

## <span id="page-29-0"></span>第 6 章 显示与键盘操作

面板由 6 个 LED 数码管显示器和 4 个按键\_↑\_|、\_\_\_|、←\_|、Enter| 组成, 用来显示系统各种状态、设置参数等。操作是分层操作的,←、Enter 键表 示层次的后退和前进,Enter 键有进入、确定的意义;←键有退出、取消的 意义; ↑ 、 ↓ 键表示增加、减少序号或数值大小。如果按下 ↑ 、 ↓ 键并 保持, 则具有重复效果, 并且保持时间越长, 重复速率越高。

如果 6 个数码管或最左边两个数码管显示闪烁,表示发生报警。POW 指 示灯点亮表示控制电路已通电,RUN 指示灯点亮表示电机正在运转。

## <span id="page-29-1"></span>6.1 第 1 层

第1层用来选择操作方式,共有 7 种方式,用 ↑ 、 │ ↓ |键改变方式, 按 Enter 键进入选定的方式的第 2 层,按←键从第 2 层退回第 1 层。

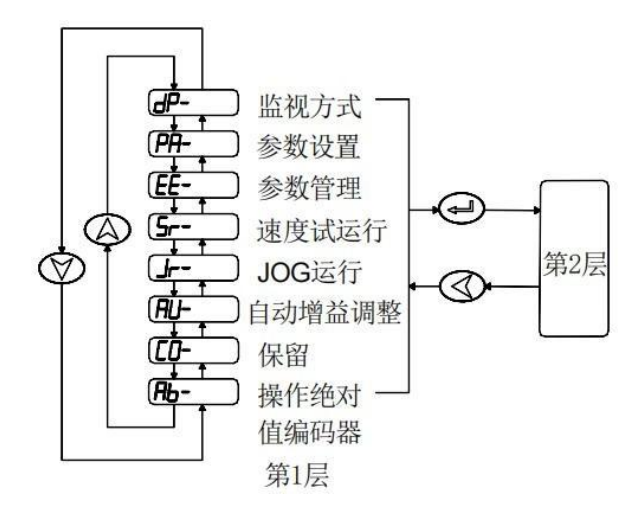

图 6.1 方式选择操作框图

## <span id="page-30-0"></span>6.2 第 2 层

#### <span id="page-30-1"></span>6.2.1 监视方式

在第 1 层中"dp- ",并按 Enter 键进入监视方式。共有 31 种显示状态, 用户用用 ↑、1键选择需要的显示模式,再按 Enter 键, 就进入具体的 显示状态了。

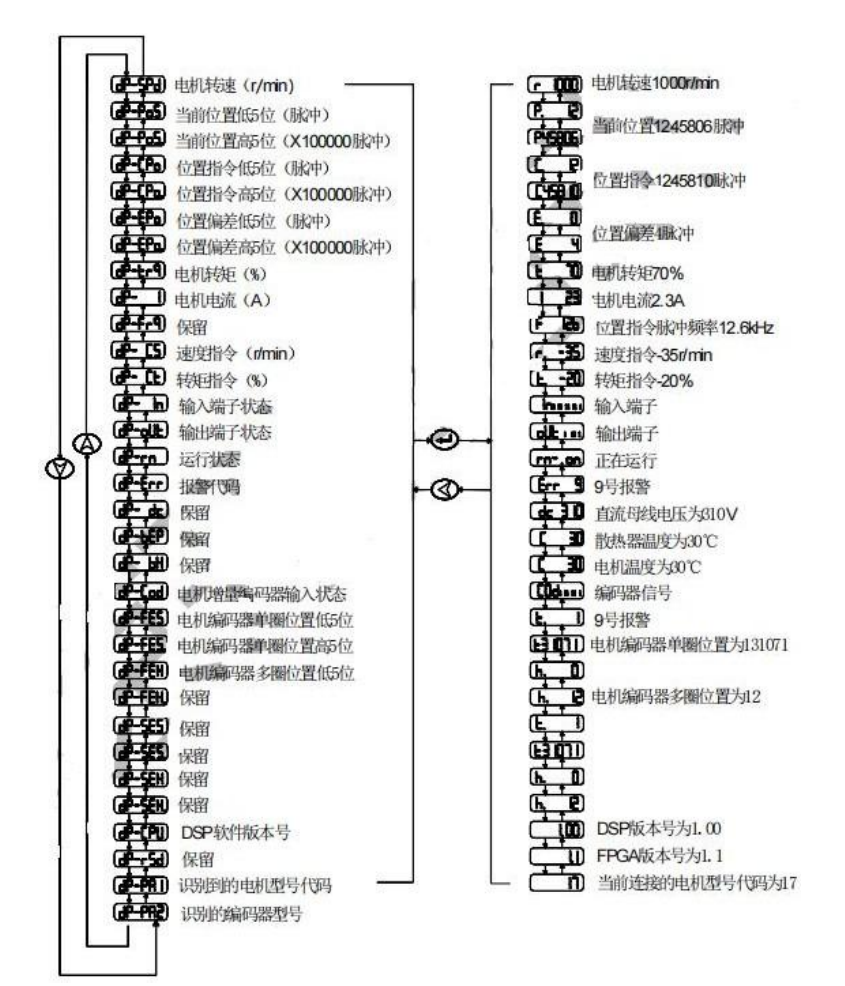

图 6.2 监视方式操作框图

[注 1] 输入脉冲量为经过输入电子齿轮放大后的脉冲。

[注 2] 脉冲量单位是系统内部脉冲单位,在本系统中 10000 脉冲/转。脉冲量 用高 5 位+低 5 位表示,计算方法为:

脉冲量=高 5 位数值×100000+低 5 位数值

- [注 3] 控制方式:0-位置控制;1-速度控制;2-速度试运行;3-JOG 运行; 4-编码器调零;5-开环运行。
- [注 4] 如果显示数字达到 6 位 (如显示器-12345), 则不再显示提示字符。
- [注 5] 位置指令脉冲频率是在输入电子齿轮放大之前实际的脉冲频率,最小
- 单位 0.1kHz, 正转方向显示正数, 反转方向显示负数。 [注 6] 表示相电流有效值。

#### <span id="page-31-0"></span>6.2.2 参数设置

在第1层中选择"PA-",并按 Enter 键进入参数设置方式。用 ↑ ↓ 键 选择参数号,按 Ente 键,显示该参数的数值,用 ↑ 、 ↓ 键可以修改参 数值。按 ↑ 或 ↓键一次,参数增加或减少 1, 按下并保持↑ 或 ↓键, 参 数连续增加或减少。参数值被修改时,最左边的 LED 数码管小数点点亮, 按 Enter 键确定修改数值有效,此时左边的 LED 数码管小数点熄灭,修改后 的数值将立刻反应到控制中,此后按 ↑ 或 ↓ 键还可以继续修改参数。修改 完毕按←键退回到参数选择状态。如果对正在修改的数值不满意,不要按 Enter 键确定,可按←键取消,参数恢复原值,并退回到参数选择状态。

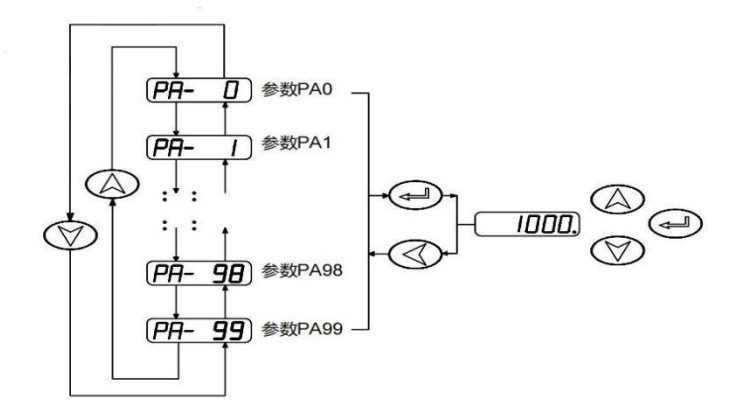

图 6.6 参数设置操作框图

#### <span id="page-32-0"></span>6.2.3 参数管理

有 5 种模式, 用\_↑\_|、 |\_||键来选择。以"参数写入"为例, 选择"EE-SET", 参数管理主要处理参数表与 EEPROM 之间操作,在第 1 层中选择 "EE- ", 并按 Enter 键讲入参数管理方式。首先需要选择操作模式, 共 然后按下 Enter 键并保持 3 秒以上, 显示器显示"StArt", 表示参数正在写 入 EEPROM, 大约等待 1~2 秒的时间后, 如果写操作成功, 显示器显示 "FINISH", 如果失败, 则显示"Error"。再按←键可退回到操作模式选择 状态。

**● EE-SEt 参数写入,**表示将参数表中的参数写入 EEPROM 的参数区。 用户修改了参数,仅使参数表中参数值改变了,下次通电又会恢复成 原来的数值。如果想永久改变参数值,就需要执行参数写入操作,将

参数表中参数写入到 EEPROM 的参数区中,以后通电就会使用修改后 的参数。

- **EE-dEF** 恢复缺省值,表示将与电机型号相关的参数缺省值(出厂值) 读到参数表中,并写入 EEPROM 的参数区中,下次上电将使用缺省参 数。
- EE-Ini 恢复出厂值,表示将全部参数缺省值(出厂值)读到参数表中, 并写入 EEPROM 的参数区中,下次上电将使用缺省参数。

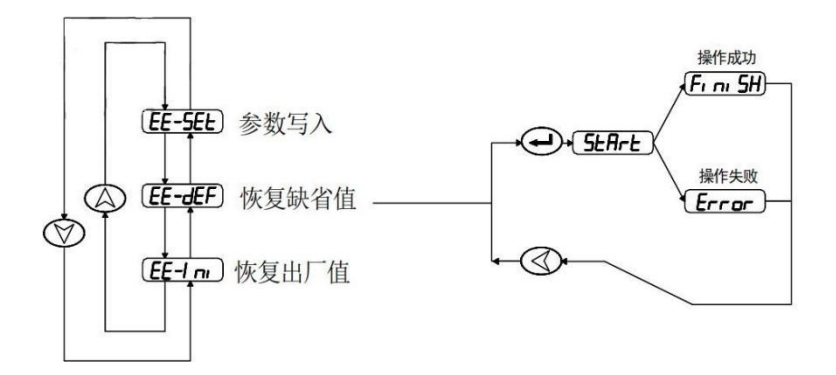

图 6.8 参数管理操作

#### <span id="page-33-0"></span>6.2.4 速度试运行

在第 1 层选择"Sr- ",并按 Enter 键就进入试运行方式。速度试运行 提示符为"S", 数值单位是 r/min, 系统处于速度控制方式, 速度指令由按 键提供,用 ↑、 | 键可以改变速度指令, 电机按给定的速度运行。

<span id="page-34-0"></span>在第 1 层中"Jr- ",并按 ENTER 键进入 JOG 运行方式,即点动 方式。JOG 运行提示符为"J", 数值单位是 r/min, 系统处于速度控制方式, 速度指令由按键提供。进入 JOG 操作后, 按下 ↑ 键并保持, 电机按 JOG 速度运行, 松开按键, 电机停转, 保持零速度; 按下 | 键并保持, 电机按 JOG 速度反向运行,松开按键,电机停转,保持零速。JOG 速度由参数 PA21 设置。

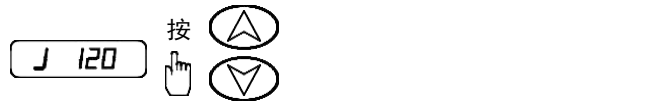

图 6.10 JOG 运行操作框图

#### <span id="page-34-1"></span>6.2.6 自动增益调整

注意:使用该操作前,必须确保电机能够在 CCW 和 CW 方向上旋转由 PA39 设定的圈数!

使用该操作前, 应将PA6 设置为 4。操作完成后, 面板显示"FINISH", 若需要保存自动调整后的参数,需要执行参数写入操作。

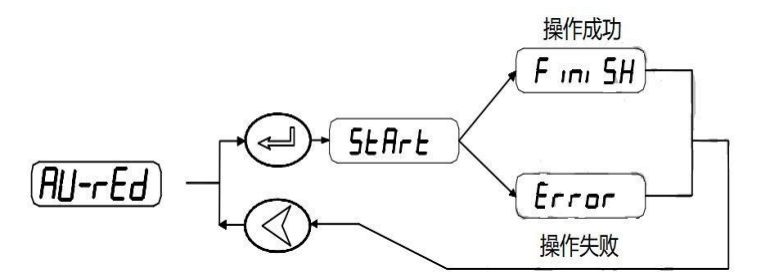

图 6.11 自动增益调整操作框

### <span id="page-35-0"></span>6.2.7 清除绝对值编码器报警

当驱动器出现 46/48/49/50/102/103 报警时,应当在确认编码器连接正常 并且电池电压正常的情况下,执行 Ab-rSE 操作,以清除编码器内部锁存的 报警;若需要同时清除编码器内部锁存的报警和多圈信息,则执行 Ab-rSA 操作。

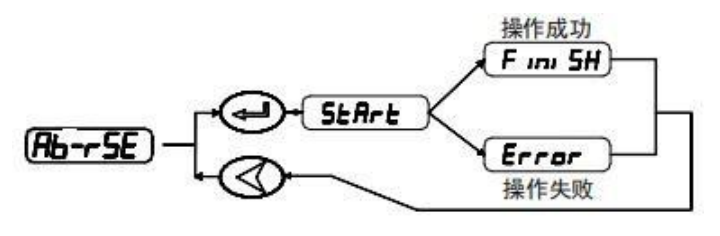

图 6.12 清除编码器报警操作框

# <span id="page-36-0"></span>第 7 章 规格

## <span id="page-36-1"></span>7.1 伺服驱动器规格

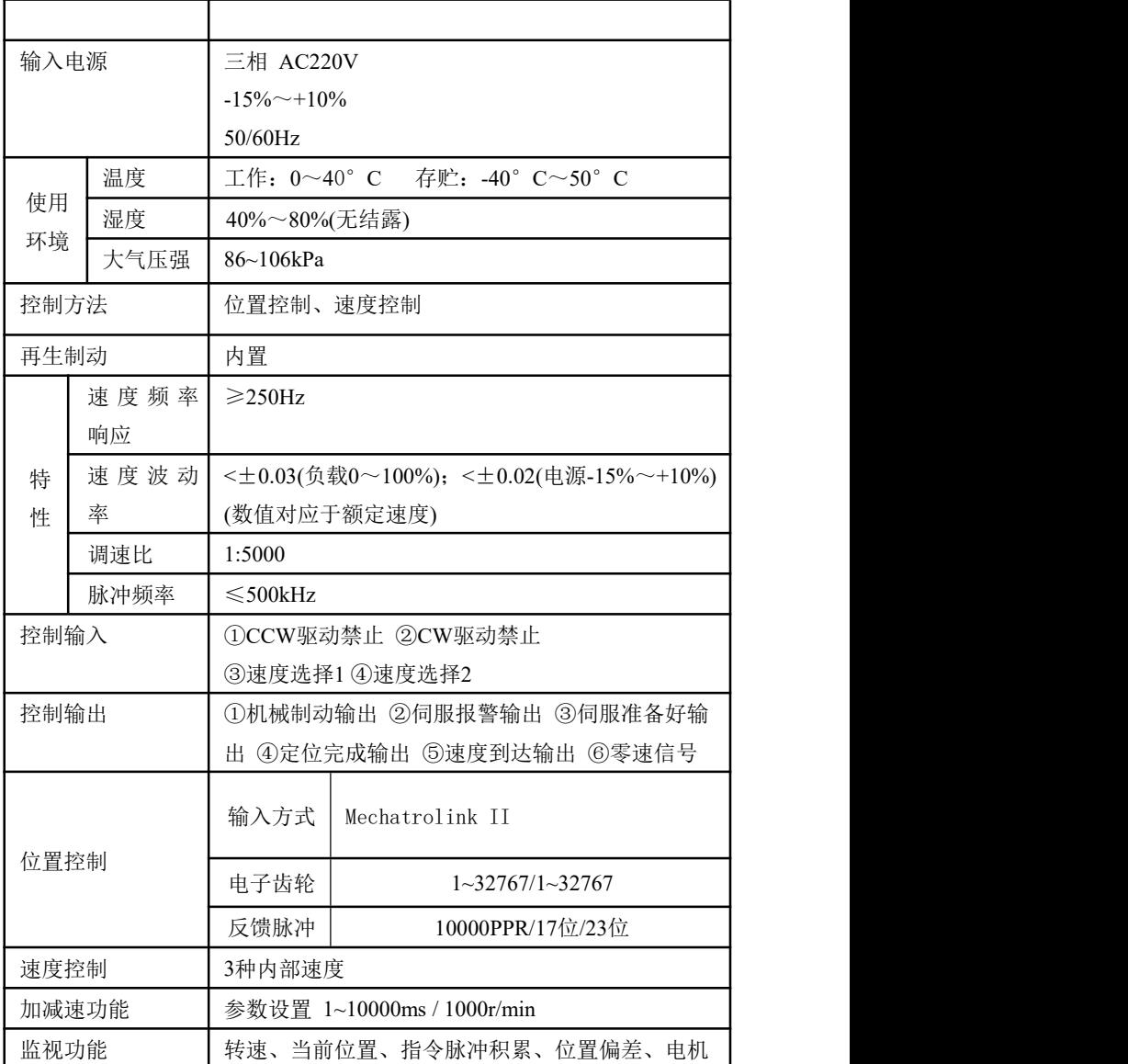

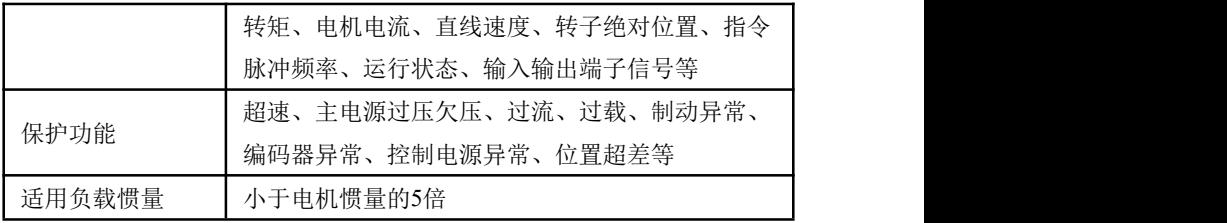

## <span id="page-37-0"></span>7.2 伺服代码参数与电机对照表

参数 PA1(型号代码)的设置值必须与采用的驱动器和电机匹配,参数 PA1 的设置值参见下表,如果不匹配会造成性能下降或出现报警。每种型号 代码具有不同的缺省参数组合。装置在出厂时已经设置好相应的参数 PA1, 并恢复成对应缺省参数组合。如果需要修改型号代码或需要恢复出厂的缺省 参数组合,请参考附录 2 实施。

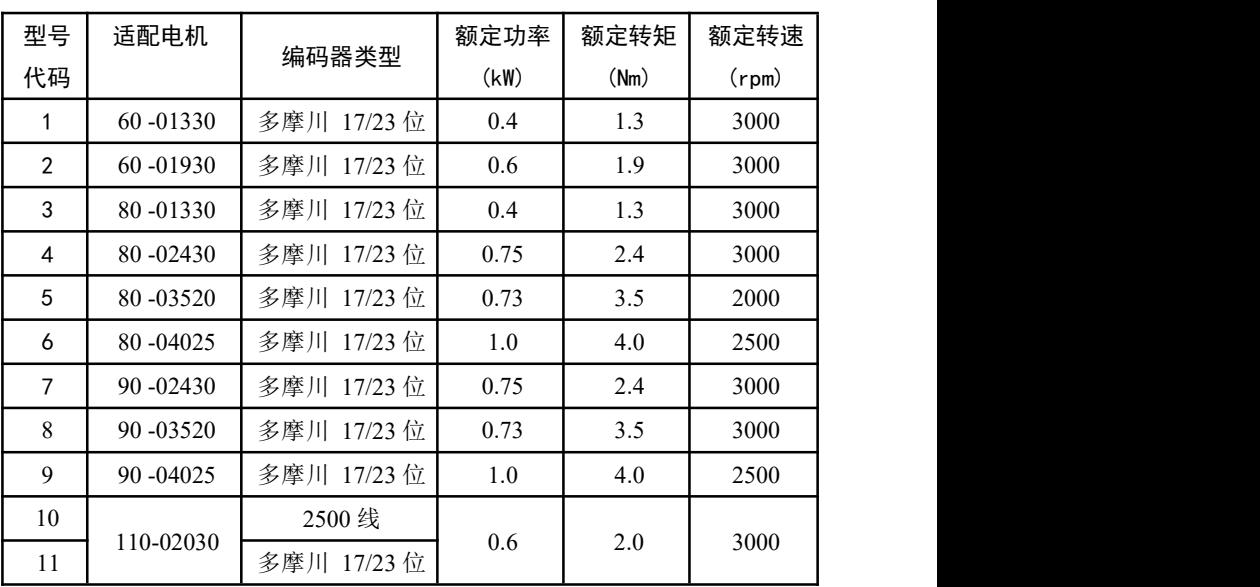

#### 表 7.1 适 配 驱 动 器 的 电 机

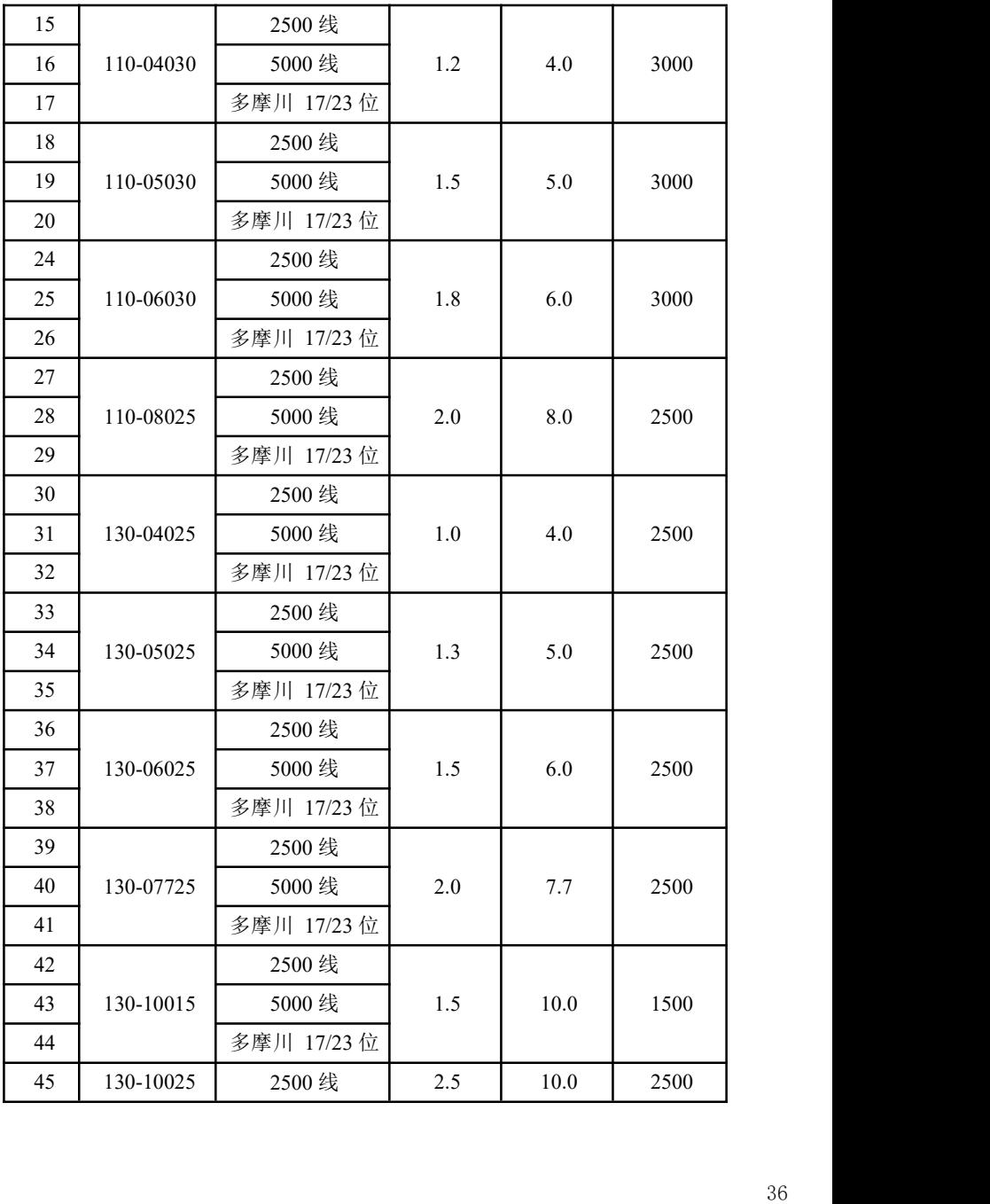

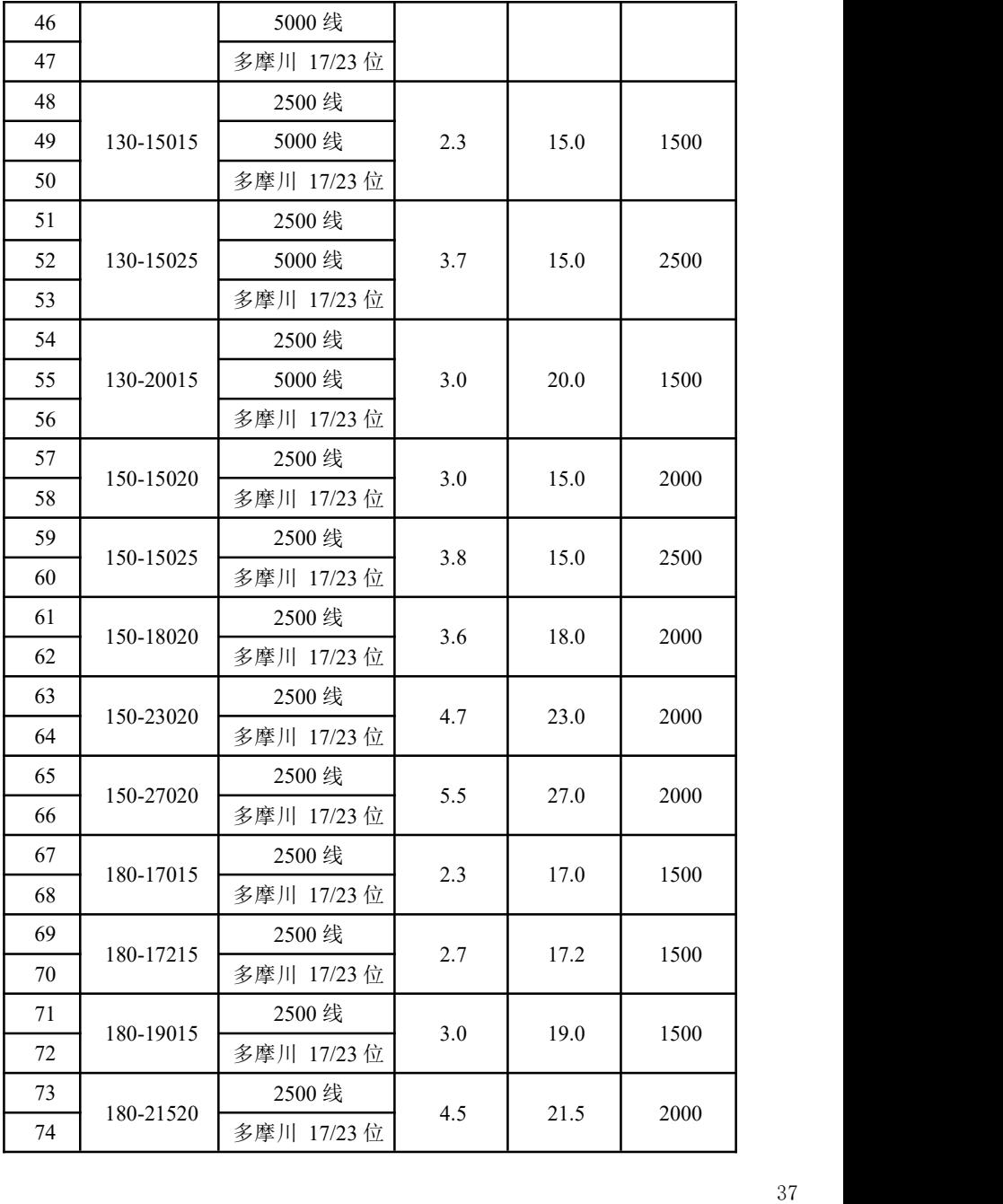

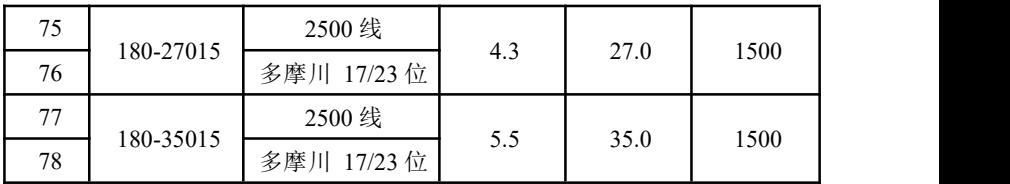

7.3.1 电机端子

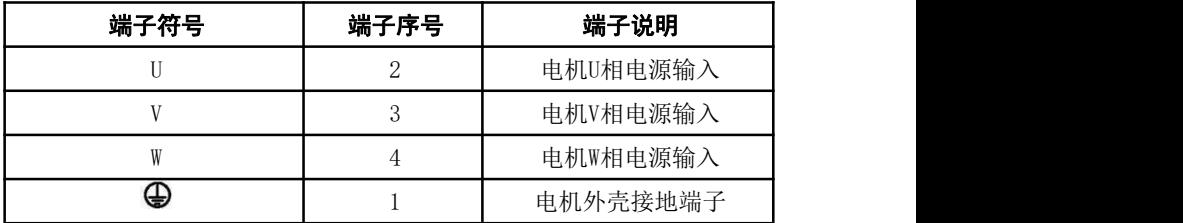

7.3.2 制动器

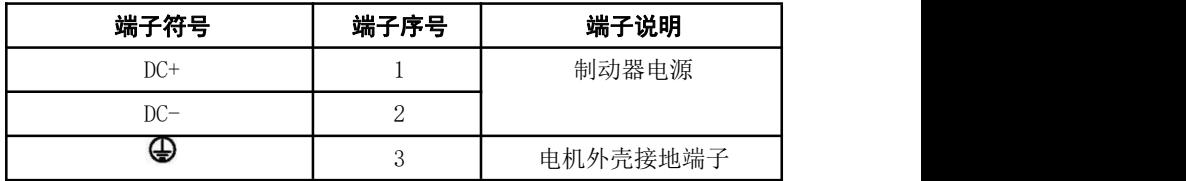

7.3.3 编码器

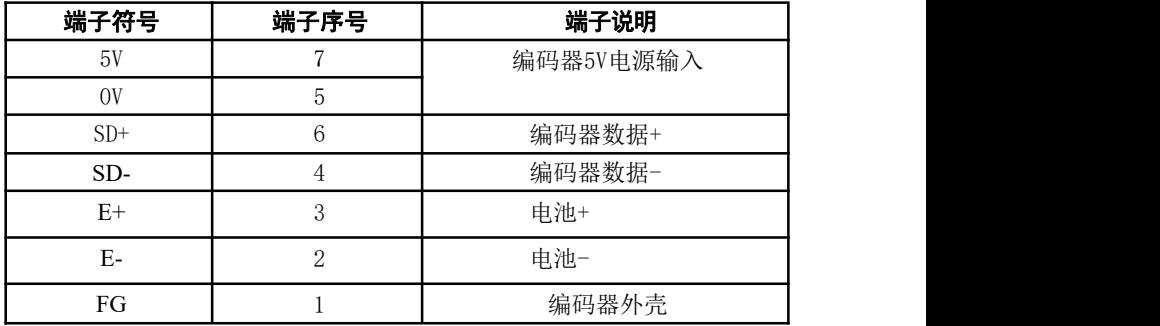

## <span id="page-41-0"></span>附录 常用操作指导

#### <span id="page-41-1"></span>一 修改伺服驱动器型号与伺服电机型号匹配

步骤如下:

第一步:检查驱动器的型号查出型号代码。特别注意驱动器的型号不要弄 错, 否则将会导致驱动器损坏。以适配110ST-M04030 配置多摩川绝对值编 码器电机为例,查表得到型号代码为 17。

第二步: 修改密码参数 PA0 为 385:

第三步: 修改型号代码参数 PA1为选定的型号代码, 本例子为 17;

第四步:将参数缺省值写入 EEPROM。

│ 鍵来洗择。洗择"EE-dEF" 然后 Enter 在第 1 层中选择"EE- ",按 键进入参数管理方式。首先需要选择操 作模式, 共有 3 种模式, 用 | ↑、 按下 Enter 键并保持大约 3 秒钟, 显示器显示"Start ",表示参数正在写入 EEPROM,大约等待 1~2 秒的时间后,如果写操作成功,显示器显示 "Finish ", 如果失败, 则显示"Error "。

第五步:关驱动器电源,然后重新通电,操作完成。

#### <span id="page-41-2"></span>二 伺服驱动器强制使能设置

步骤如下:

第一步:修改 PA82=1 强制使能。

第二步:将参数值写入 EEPROM。

操作模式,共有 3 种模式,用| ↑ | 、 | ↓ | 键来选择。选择"EE-SET", 在第 1 层中选择"EE- ",按Enter 键进入参数管理方式。首先需要选择 然后按下 Enter 键并保持大约 3 秒钟, 显示器显示 "Start ",表示参数正在

写入 EEPROM, 大约等待 1~2 秒的时间后, 如果写操作成功, 显示器显示 "Finish", 如果失败, 则显示"Error"。

第三步: 关驱动器电源, 然后重新通电, 操作完成。